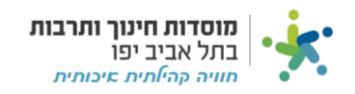

# **אישורי מנהלים:**

#### בלשונית "אישורי מנהלים" נמצאים כל הגורמים הנמצאים לאישרוכם:

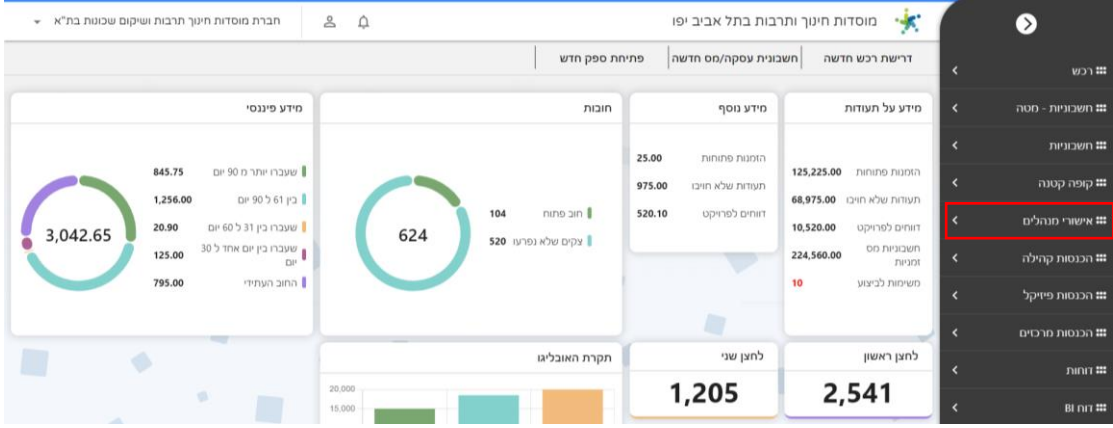

#### ניתן לראות כי קיימים חמישה סוגי אישורים כמסומן:

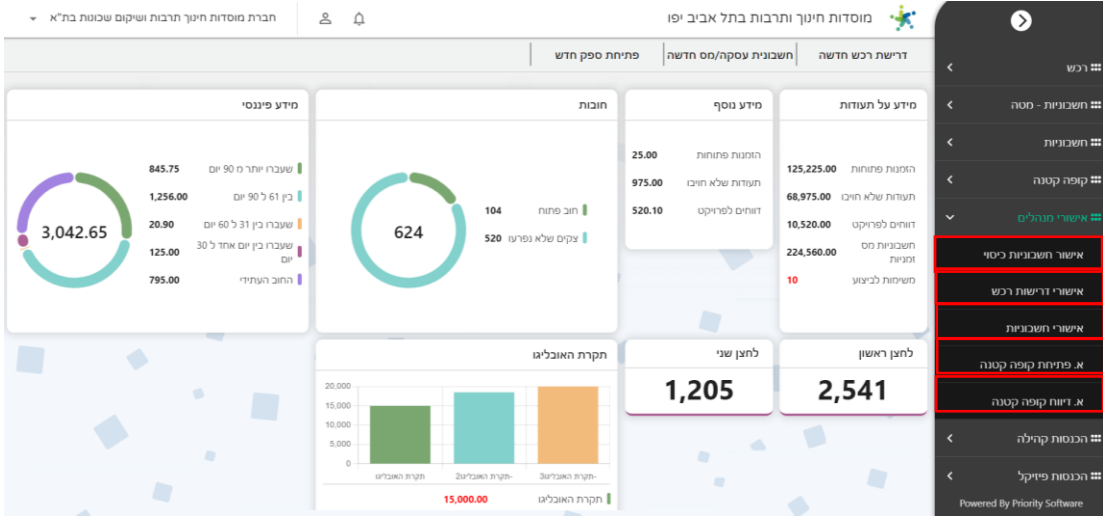

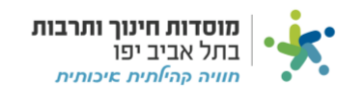

## **אישורי חשבוניות כיסוי:**

נלחץ על "אישור חשבוניות כיסוי" ולאחר מכן על שלוש הנקודות בצד ימין של החשבונית כמסומן:

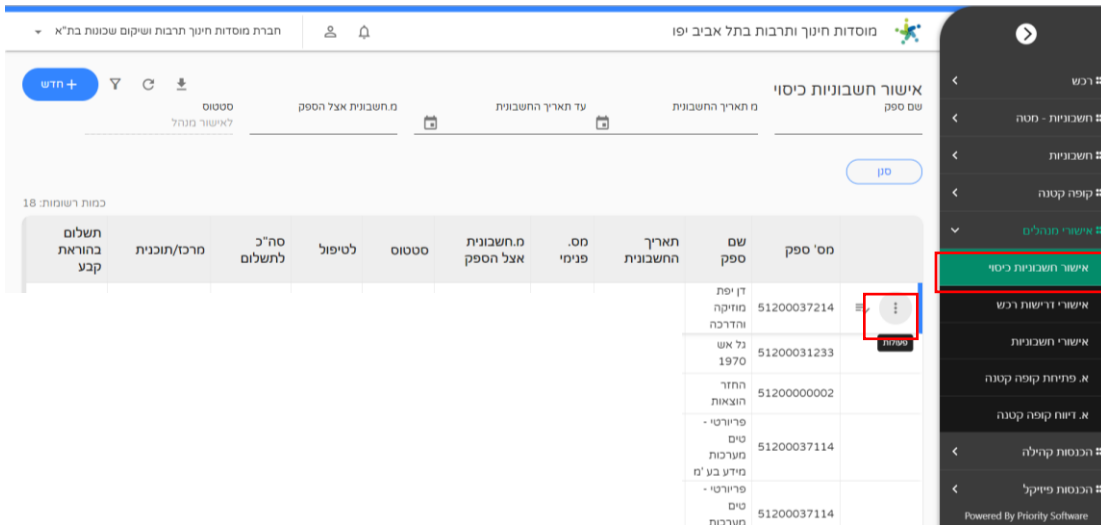

#### לחצו על "אישור חשבוניות" כדי לאשר את החשבונית:

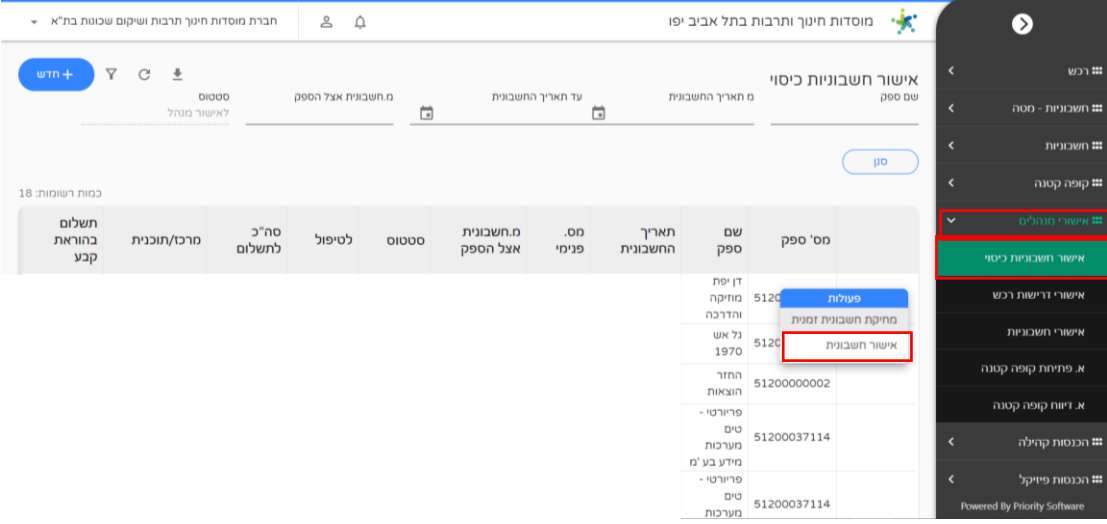

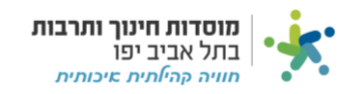

#### **אישורי דרישות רכש:**

נלחץ על "אישורי דרישות רכש" ולאחר מכן על השלוש נקודות מצד ימין בדרישה שנרצה לאשר כמסומן:

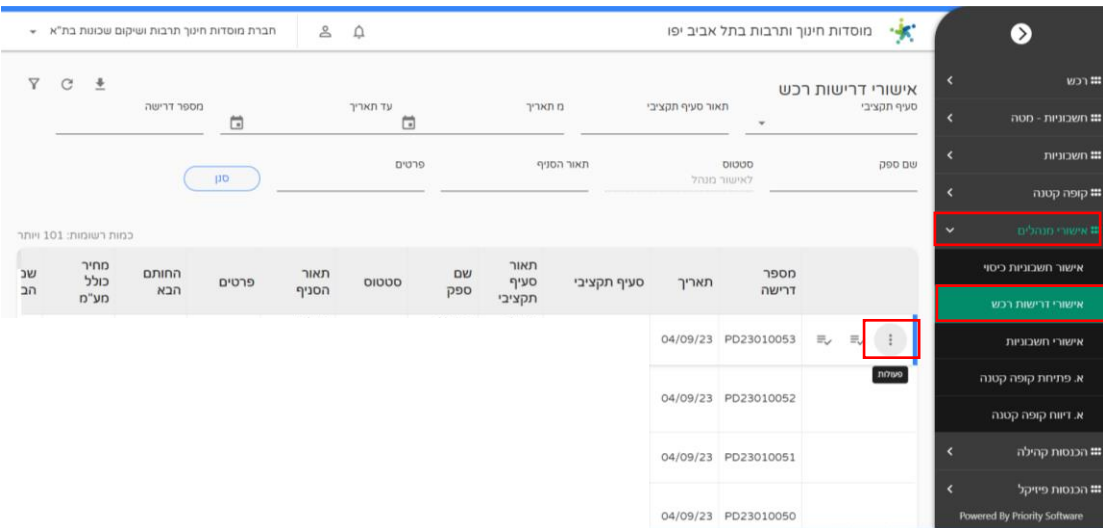

## נלחץ על "אישור דרישת רכש":

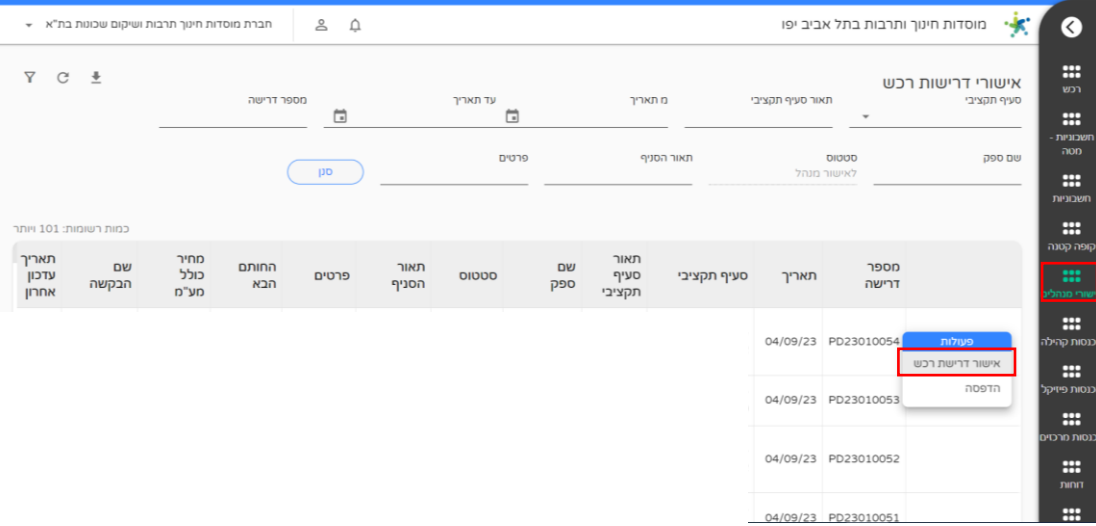

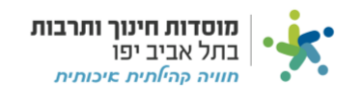

## **אישורי חשבוניות:**

לחצו על "אישורי חשבוניות" ולאחר מכן לחצו על שלוש הנקודות בצד ימין של החשבונית:

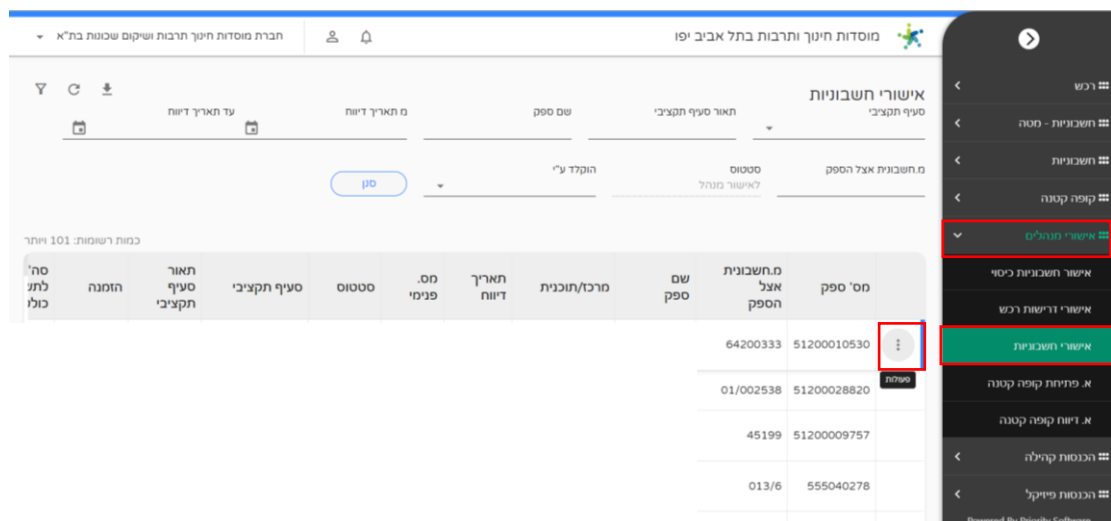

#### לחצו על "אישור חשבונית" כדי לאשר את החשבונית:

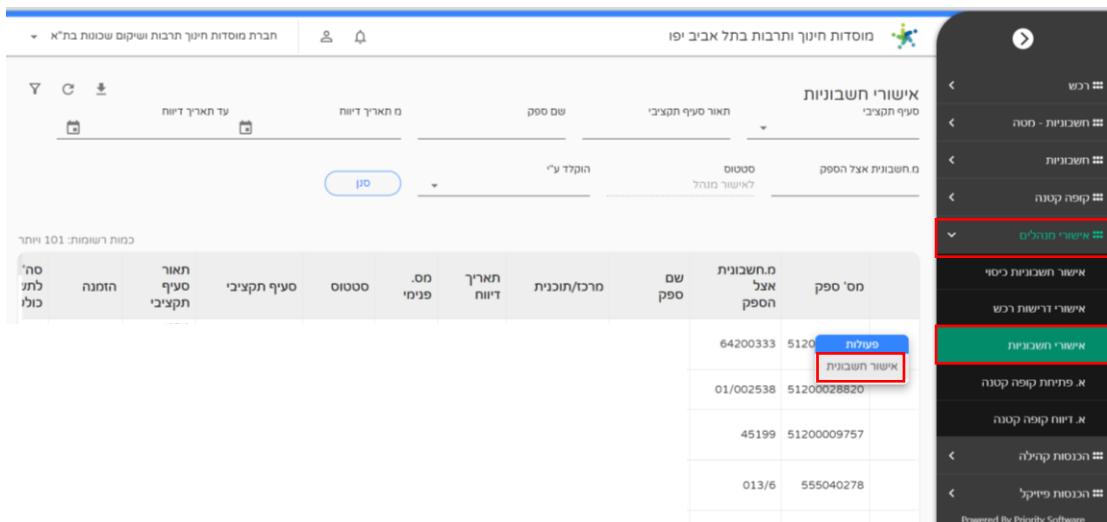

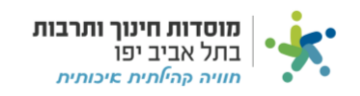

#### **אישור פתיחת קופה קטנה :**

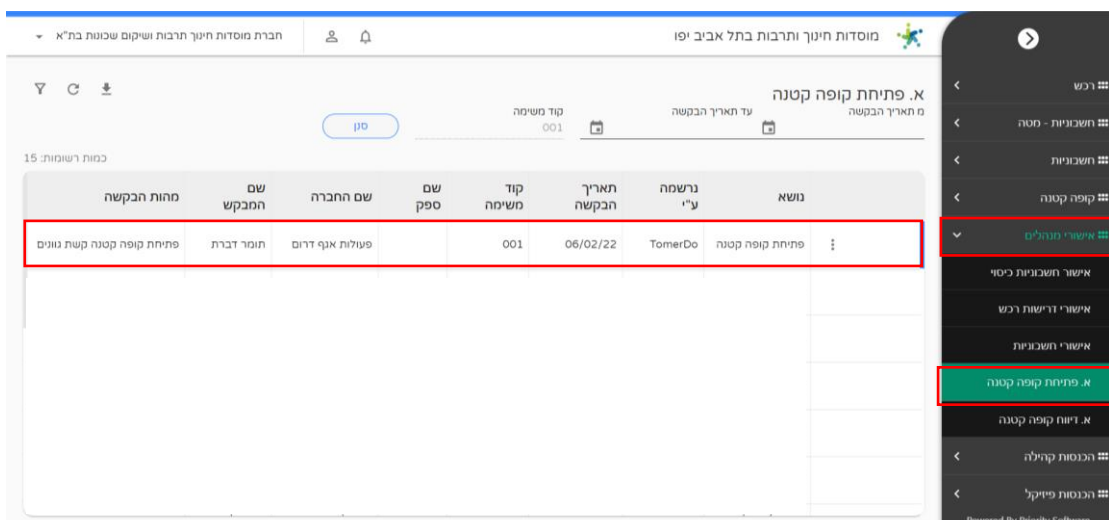

לחצו על "א.פתיחת קופה קטנה" ולחצו על הקופה שאתם רוצים לאשר כמסומן:

יופיע לכם המסך הראשי של הבקשה, לחצו על "סטטוס" כמסומן:

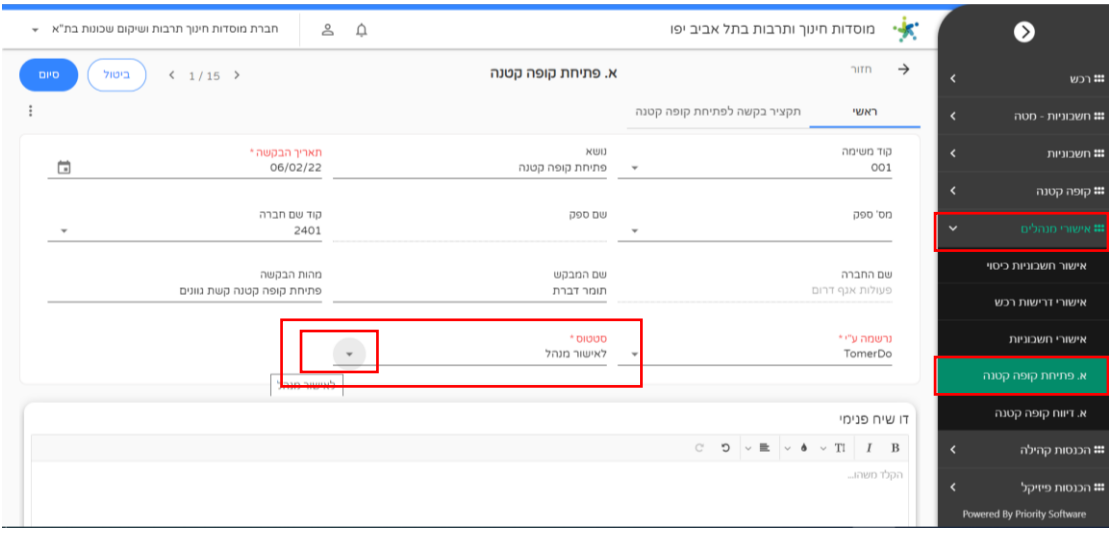

בחרו ב"הגשת בקשה" ולחצו "סיום":

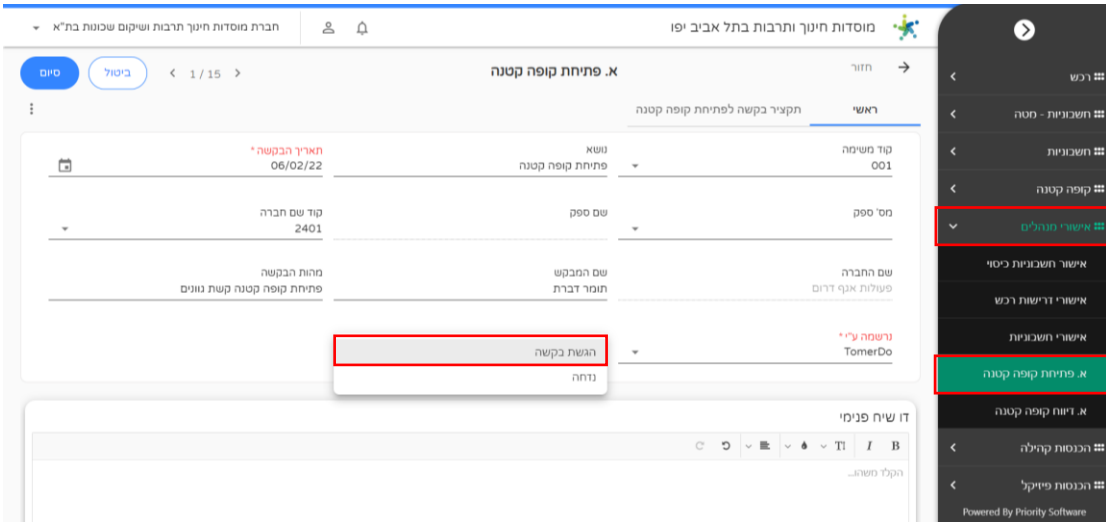

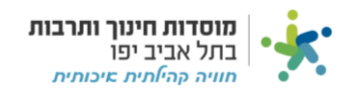

## **אישור דיווח קופה קטנה:**

לחצו על "א.דיווח קופה קטנה" ולאחר מכן על שלוש הנקודות בצד ימין של הדיווח כמסומן:

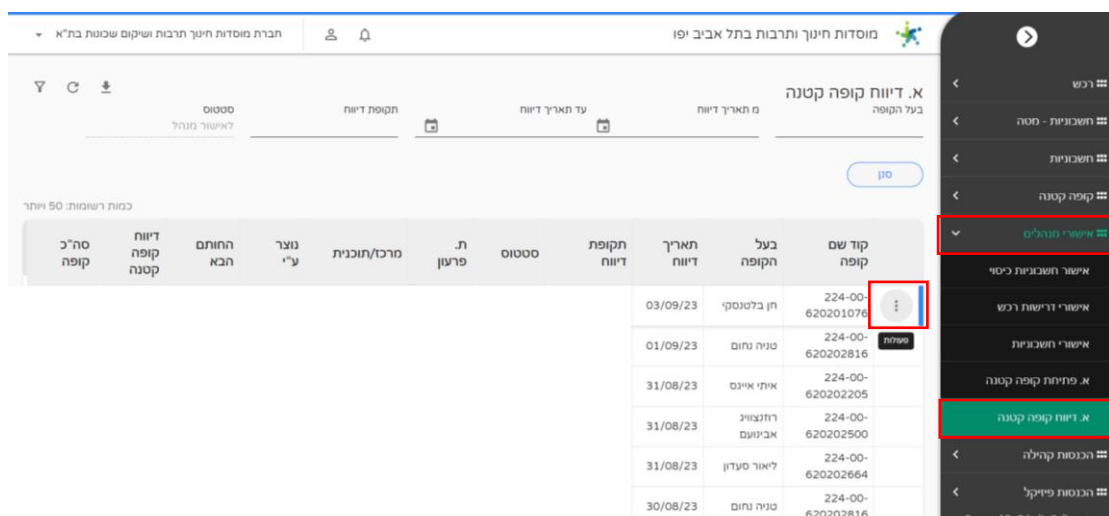

לחצו על "אישור חשבוניות":

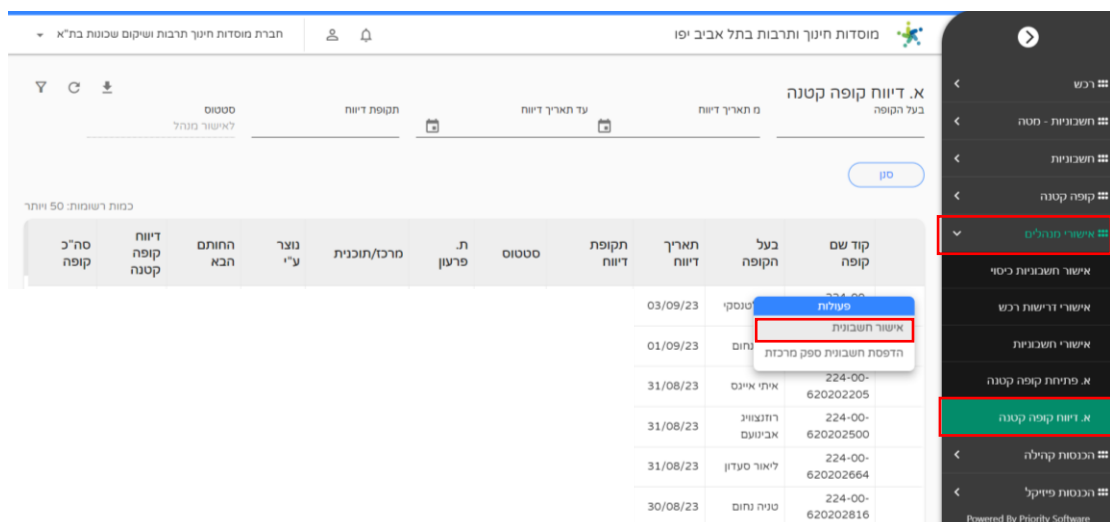

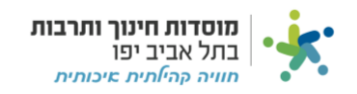

## **אישור בקשה להעברת תקציב:**

לחצו על לשונית "אישורי מנהלים" ולאחר מכן "א.בקשה להעברת תקציב" כמסומן:

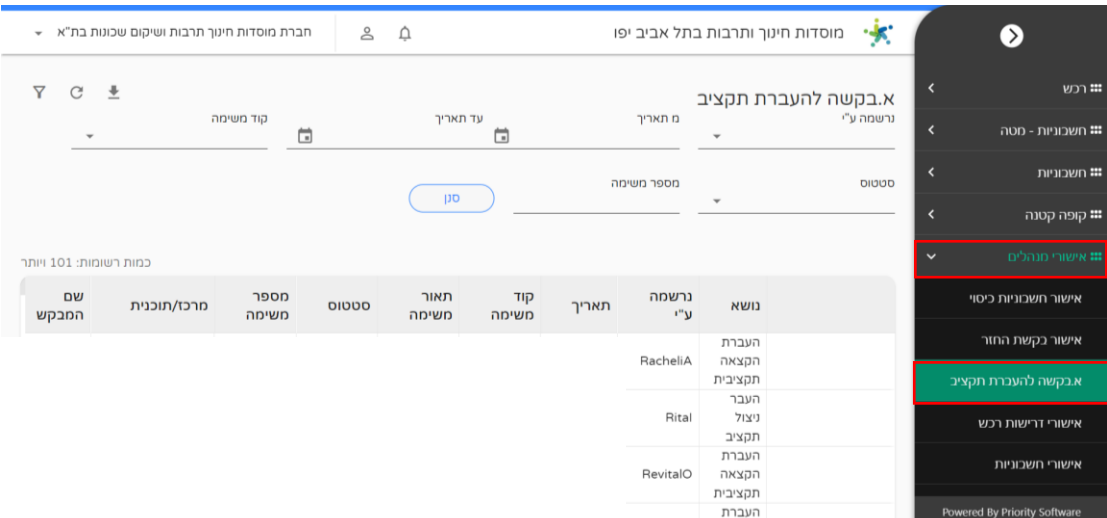

## ניכנס לבקשה שנרצה לאשר ונעביר "סטטוס" ל"הגשת בקשה":

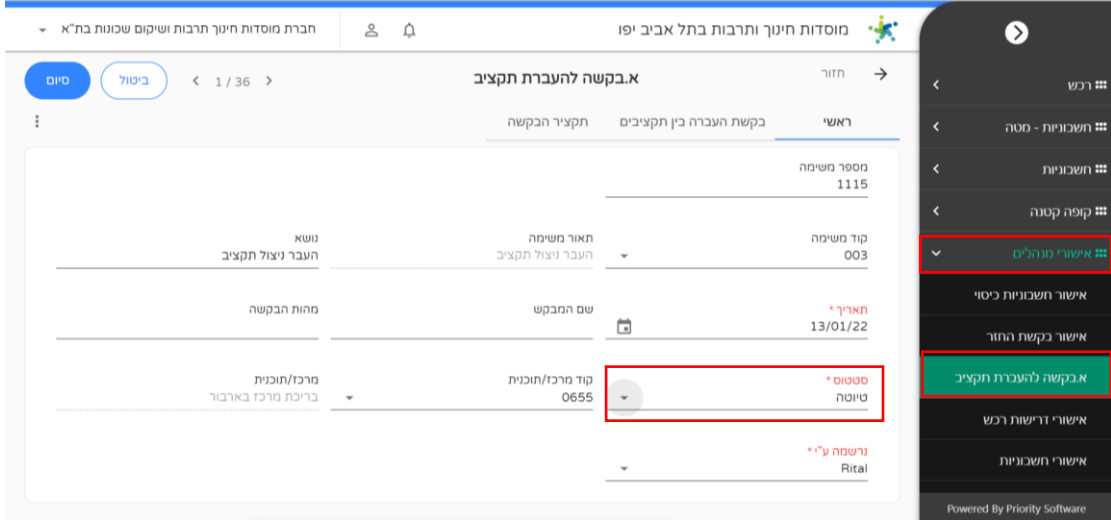

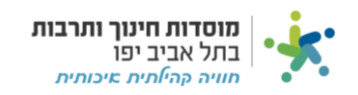

## **אישור בקשת החזר:**

נלחץ על לשונית "אישורי מנהלים" ולאחר מכן "אישור בקשת החזר" כמסומן:

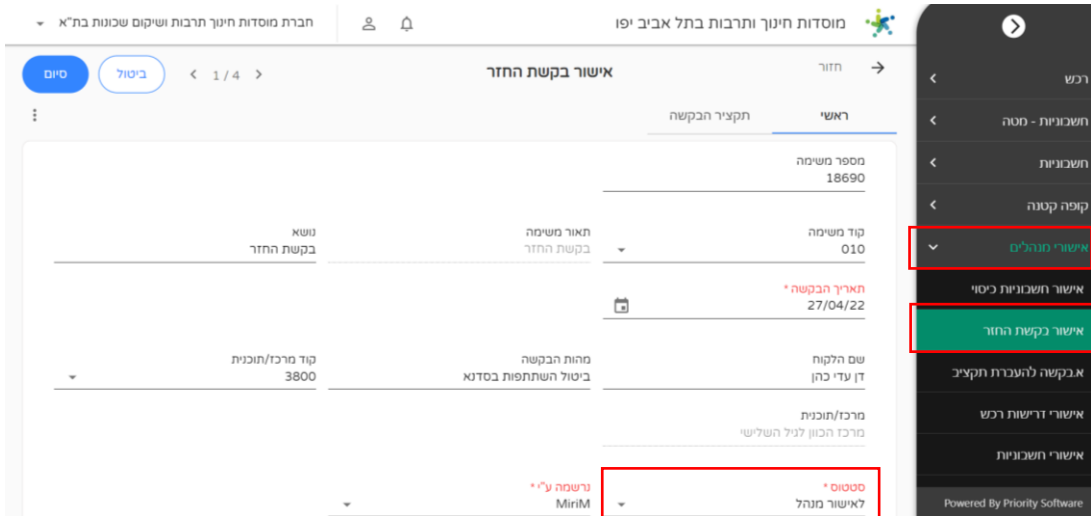

העבירו את הסטטוס ל "הגשת בקשה" ולחצו "סיום":

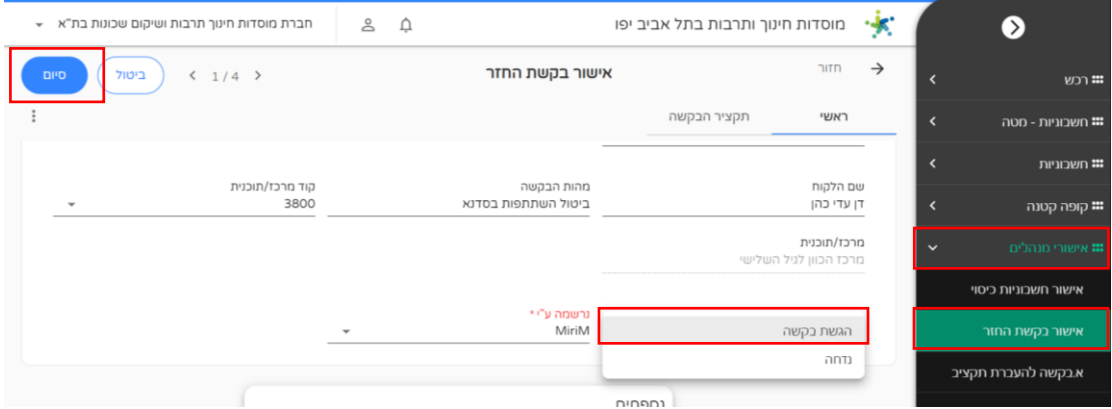